About FindMe™ **FindMe™** home page Managing devices Managing devices Managing locations

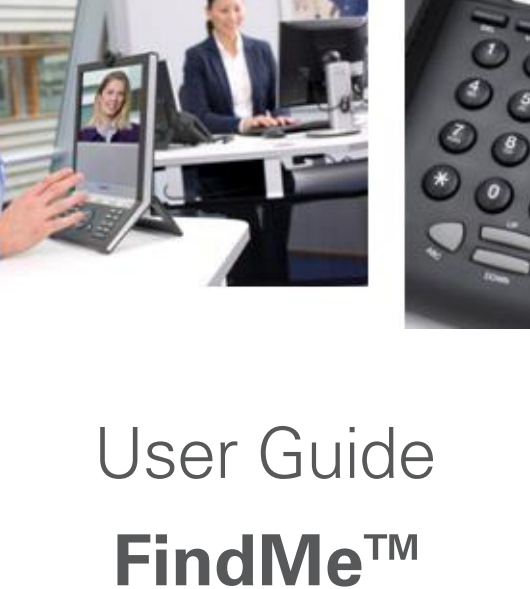

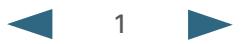

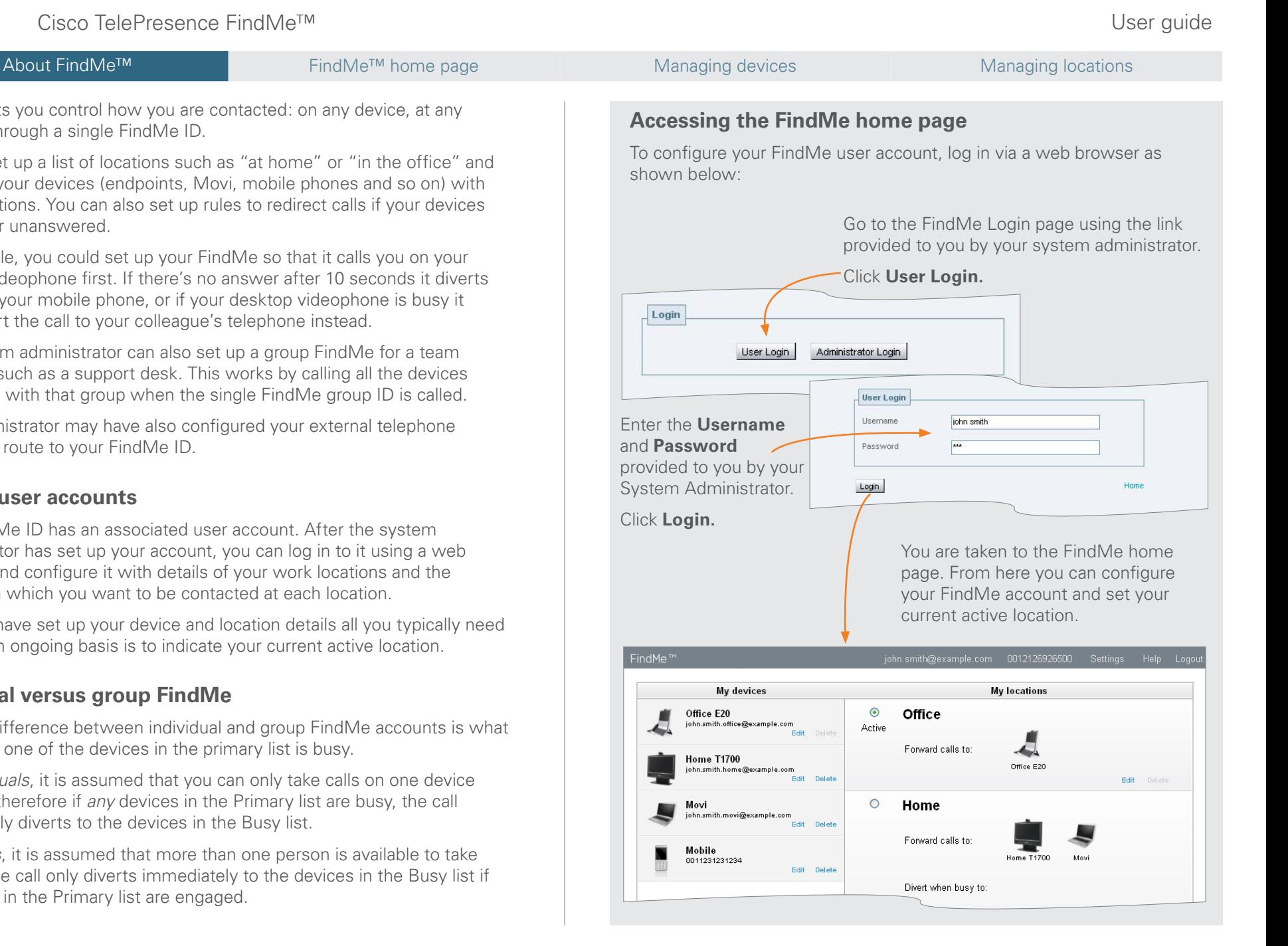

FindMe lets you control how you are contacted: on any device, at any location, through a single FindMe ID.

You can set up a list of locations such as "at home" or "in the office" and associate your devices (endpoints, Movi, mobile phones and so on) with those locations. You can also set up rules to redirect calls if your devices are busy or unanswered.

For example, you could set up your FindMe so that it calls you on your desktop videophone first. If there's no answer after 10 seconds it diverts the call to your mobile phone, or if your desktop videophone is busy it could divert the call to your colleague's telephone instead.

Your system administrator can also set up a group FindMe for a team of people such as a support desk. This works by calling all the devices associated with that group when the single FindMe group ID is called.

Your administrator may have also configured your external telephone number to route to your FindMe ID.

## **FindMe user accounts**

ahaha **CISCO** 

> Each FindMe ID has an associated user account. After the system administrator has set up your account, you can log in to it using a web interface and configure it with details of your work locations and the devices on which you want to be contacted at each location.

After you have set up your device and location details all you typically need to do on an ongoing basis is to indicate your current active location.

### **Individual versus group FindMe**

The only difference between individual and group FindMe accounts is what happens if one of the devices in the primary list is busy.

For *individuals*, it is assumed that you can only take calls on one device at a time, therefore if *any* devices in the Primary list are busy, the call immediately diverts to the devices in the Busy list.

For *groups*, it is assumed that more than one person is available to take calls, so the call only diverts immediately to the devices in the Busy list if *all* devices in the Primary list are engaged.

### Cisco TelePresence FindMe™ User guide About FindMe<sup>™</sup> FindMe<sup>™</sup> FindMe<sup>™</sup> home page Managing devices Managing devices Managing locations **Account details Settings My locations FindMe home page Logout** The FindMe ID and Click here to set your display language Lists the locations against which The home page summarizes your Click here FindMe account. It shows your external telephone or to change the password used to to exit the you can associate different access your FindMe account (if you configured devices and locations, and number of the account combinations of your devices. FindMe page. your currently **Active** location. being configured. are using local authentication). **Forward calls to** shows the From here you can change your primary devices that are called Active location or use the **Add**, **Edit** when your FindMe ID is first and **Delete** buttons to modify your FindMe<sup>™</sup> john.smith@example.com 0012126926500 Settings Help Logou dialed (where that is the currently device and location details. active location). If more than one **My locations** My devices device is listed here, they will all  $\odot$ Office Office E20 ring at the same time. iohn.smith.office@example.com Active **My devices** Edit **Divert when busy to** shows Forward calls to: A list of all the devices configured for **Home T1700** the devices that are called if the Office E20 ichn smith home@example.com .<br>Edit Delete your FindMe account. Edit Delete primary devices are busy.  $\circ$ Home Click **Edit** next to the device whose Movi **Divert when not answered to** john.smith.movi@example.com Fdit Delete details you want to change. This shows the devices that are called Forward calls to: opens a window where you can if the primary devices are not Mobile 0011231231234 Home T170 modify the device name, address answered after a specified time. Edit Delete (alias or number) or picture. Divert when busy to: Click **Edit** next to the location Click **Delete** to remove a device. whose details you want to Divert when not change. This opens a window Click **Add new device** to open a answered to: where you can select the primary Mobile window where you can set up a new Edit Delete devices associated with that device. You can add up to 15 devices. Add new device Add new FindMe location location and the devices to divert  $\frac{1}{\sqrt{\frac{1}{2}}}$  Your system administrator may to when the primary devices are have configured one or more busy or not answered. principal devices when setting up **Active location** Click **Delete** to remove a your account. These are the main location. Note that you cannot devices associated with your account. Shows the currently **Active** location. One of your FindMe locations must delete the active location. You cannot delete or change the When someone calls your FindMe always be active.

Click **Add new FindMe** location to open a window where you can set up a new location and its associated devices. You can add up to 10 locations.

address of your principal devices. The administrator may also have configured your account so that you cannot add, modify or delete any of your devices. Contact your administrator if you need to change

your device details.

**!**

If no devices or locations are configured, all calls to your FindMe will be rejected.

ID the devices associated with your

active location are called.

required location name.

To change your active location, click on the radio button next to the

### alialia Cisco TelePresence FindMe™ User guide CISCO.

This page is used to define a new device such as an endpoint, Movi client or telephone, or to change the

To get here from the FindMe home page, click **Add new device** to define a new device, or click **Edit** against the device whose details you want to

**Defining device details**

details of an existing device.

## About FindMe™ FindMe™ home page Managing devices Managing devices Managing locations

### **Device name**

Enter a description of how you refer to the device. This name is not seen by the people calling that device.

**Address or number**

modify.

The contact address / alias / number of the device. Depending on the type of device you should use the following formats:

- video endpoints: enter any alias with which the device is registered
- 3G mobile phones:
	- » to route video to your mobile phone, you must have a 3G gateway - enter the gateway's prefix followed by the mobile phone number
	- » to route voice only, enter the mobile phone number along with any prefixes required by your dial plan for external calls
- telephones: enter the extension number (for internal calls) or the full telephone number, along with any necessary prefixes

# Add device Device name: Movi

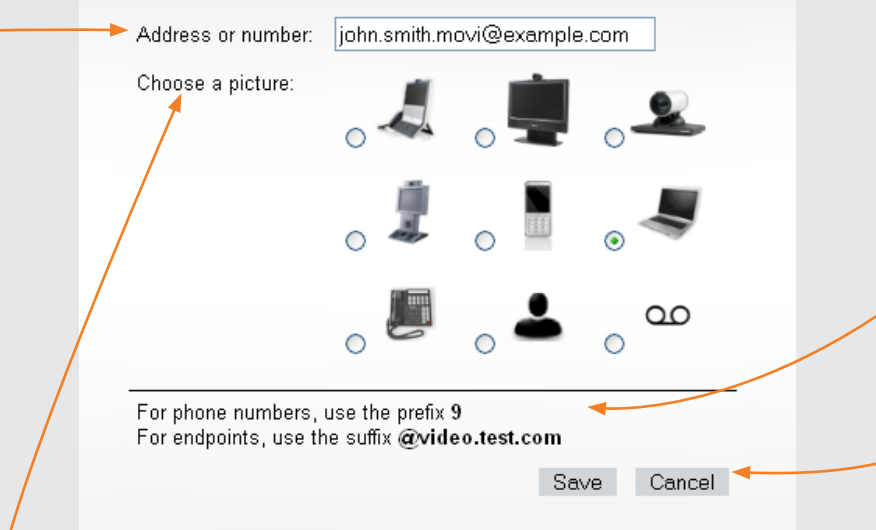

Choose a picture to associate with the type of device.

Select the voicemail symbol if you are specifying a voicemail server.

The other pictures act only as a guide and have no effect on how calls to that device are handled.

For example you could use  $\triangle$  to indicate a forwarding address of a colleague.

Section Ensure that none of the active location's primary devices are set to Autoanswer.

If they are, the system will consider the call to have been answered when Autoanswer is initiated, and so it will not divert the call to any other devices.

### **Information**

The system administrator can include instructions here. It could, for example, show you how to format your device addresses.

### **Save / Cancel**

Click **Save** to confirm your changes and return to the FindMe home page.

Click **Cancel** to discard your changes and return to the **Picture**<br>**Picture**<br>FindMe home page.

### Cisco TelePresence FindMe™ User guide **CISCO** About FindMe<sup>™</sup> FindMe<sup>™</sup> home page Managing devices Managing devices Managing locations **Defining location details Location name Primary devices** This page is used to define the details Enter a description that describes a Select the devices to call when of a new location, or to change the place or mode of working such as your FindMe ID is first dialed (and devices associated with an existing "Office" or "Home". This name is not where this is your currently active seen by the people that call you. location. location). To get here from the FindMe home You can choose from all of the page, click **Add new FindMe**  devices you have set up in your **location** to define a new location, or **Add FindMe location** My devices list. If more than one click **Edit** against the location whose Location name Hotel device is selected, they will all details you want to modify. Ring all the following devices at the same time: ring at the same time. Office E20 **Home T1700** Movi **If the primary devices are not answered** П Select the amount of time in Mobile seconds you want the devices in less... (ring duration, call options for on-busy and on-no-answer) **Busy devices** the primary list to ring, and then Ring the devices above select the devices to call if there for 25 seconds For an **individual** FindMe is no answer after that time. account the busy devices ring If they were busy, ring the following: If there was no answer, ring the following: immediately if *any* of the primary If no secondary devices are devices for that location are busy.  $\Box$  $\Box$  $\Box$  $\Box$ selected, the call will terminate Office E20 **Home T1700** Movi Office E20 **Home T1700** after the chosen duration, and the For a **group** FindMe account the busy caller will receive a "no answer" devices only ring immediately if *all*  $\overline{\mathbf{v}}$  $\overline{\mathbf{v}}$ response.

Alternatively, you can select an option that the devices will ring **until caller hangs up**.

# **Save / Cancel**

Click **Save** to confirm your changes and return to the FindMe home page.

Click **Cancel** to discard your changes and return to the FindMe home page.

of the primary devices are busy. (If *some* of the primary devices are busy, the rest will ring for the specified time before the call diverts to the busy devices.)

If the active location has no "divert when busy to" devices, the caller will get a busy response if any of the primary devices are busy (or if all devices are busy if it is a **group** FindMe).

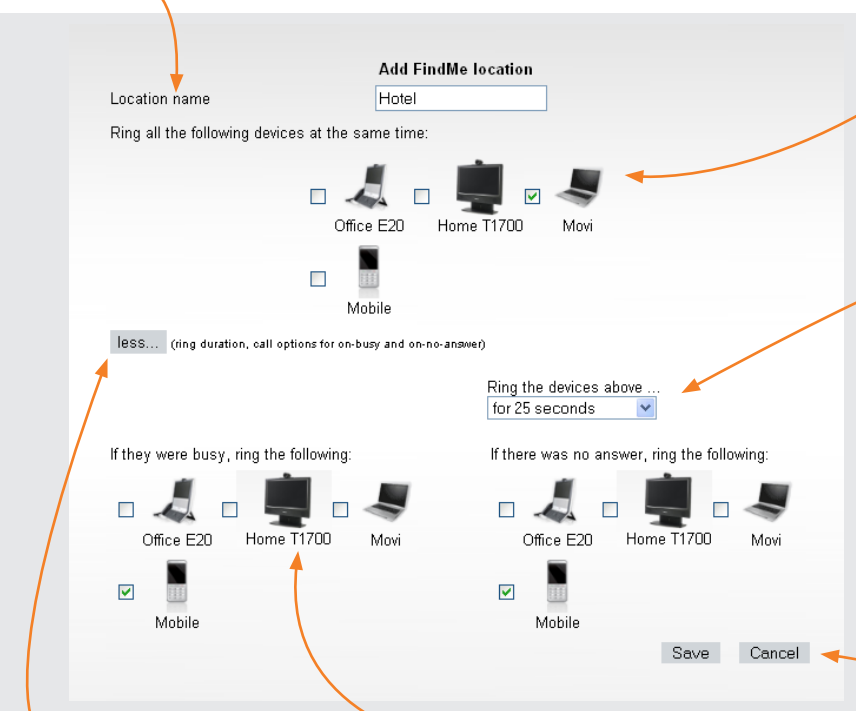

### **more... / less...**

Click **more...** to expand the screen and specify the how the location should work if your primary devices are busy or unanswered.

Click **less...** to hide this information.

# **If the primary devices are busy**

Select the devices to call if any of your primary devices are busy.